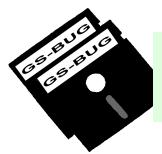

# THE BUG REPORT

# A Publication of the Greater South Bay PC Users Group

GS-BUG, Inc.

http://gsbug.apcug.org

Volume 17, Number 3

### March 2012

# **INSIDE**

| Club Details             | 2  |
|--------------------------|----|
| Officers and Fine Print  | 2  |
| Are You Being Followed?  | 3  |
| Copyrights, Internet     | 5  |
| Staying Technology Young | 6  |
| New Google Policy        | 7  |
| Shortcuts to Symbols     | 9  |
| Ad Rates                 | 11 |
| SIG Meetings             | 11 |
| Membership Application   | 11 |
| Windows 8 Logo           | 12 |
| Monthly Calendar         | 12 |
|                          |    |

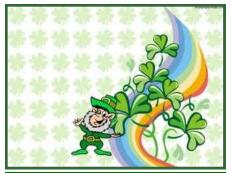

For each petal on the shamrock This brings a wish your way -Good health, good luck, and happiness For today and every day.

~Author Unknown

# President's Notes U.A. Garred Sexton

Digital technology has really made a big impact on our lives in so many ways. Being able to take photos and see them immediately, being able to share these photos with unlimited numbers of people, and being able to have certain medical tests done and to receive the results almost instantly is wonderful.

The concern is how you will save your important medical information. I see a lot of people who travel all the time such as truck drivers, RV people and people whose jobs require mobility. Most of them do not know the medications they are taking or what their medical lab results are. In the past I have suggested that they keep paper copies of their medical records. When they get a new doctor and take the paper records to him, he may not be willing to copy all the odd sizes of paper and he has no way to copy the x-rays. The written x-ray report he can copy, but if subtle changes are what he needs to see, he needs to view the x-ray itself. In the medical field, in a few years all records must be digital.

Now the CT scan and the MRI are digital and many of the newer medical offices are taking digital x-rays. Why is this of interest? At the present time, you can put all your medical records on a USB flash or thumb drive. The MRI image is 56 Kb file which includes the reader software and regular x-rays are much smaller files. When you have an x-ray or CT scan done, you can hand the technician your thumb drive and request a copy. If you never need the information, no harm is done, but if three years later a doctor is trying to determine what that spot on the new x-ray is, he has the old film for comparison even if you've moved. How many of us have kept a copy of our baby books so we know if we had measles shots, or what vaccine-type polio immunization we received? Most of the medical information is not that critical but lab

(See **President's Notes**, page 3)

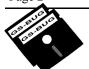

### Greater South Bay PC Users Group

A member of Association of Personal Computer User Groups

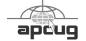

### **MEMBERSHIP**

Membership is available for twelve months from the date of joining. Membership rates:

| Individual              | \$36.00 |
|-------------------------|---------|
| Student                 | \$18.00 |
| Family                  | \$48.00 |
| Newsletter Subscription | \$18.00 |

Checks payable to GS-BUG, Inc. Mail to: GS-BUG, Inc. — Membership 635 W. 61st St. Los Angeles, CA 90044

### THE BUG REPORT

A monthly publication of GS-BUG, Inc. Reproduction of any material herein by any means is expressly prohibited unless written permission is granted. Exception: Articles may be reprinted by other user groups in unaltered form if credit is given to the author and the original publication.

#### **SUBMISSIONS**

All submissions to the GS-BUG Report must be unformatted on PC disk or e-mail (no hardcopy). Limit formatting to bold or italicizing. We reserve the right to edit as necessary for space consideration. Art work submitted must be in a common graphics format (.jpg, .tif, etc.)

### DISCLAIMER

All opinions herein are those of the individual authors only, and do not reflect the opinions of GS-BUG, Inc. The group does not intend to endorse, rate or otherwise officially comment on products available and readers are cautioned to rely on the opinions presented at their own risk.

Articles are compiled without verification of accuracy or application to a special task or computer. GS-BUG, Inc., its contributors and the editor do not assume any liability for damage arising out of the publication or non-publication of any advertisement, article, or any other item in this newsletter.

#### **GENERAL MEETING**

General meetings are held at 7:00 p.m. on the first Monday of the month at the Torrance Airport Zamperini Field, 3301 Airport Drive (intersection of Airport Drive & Zamperini Way), Torrance.

### **BOARD OF DIRECTORS**

| President      | Garry Sexton                | 310-373-3989<br>uags@aol.com       |
|----------------|-----------------------------|------------------------------------|
| Vice-President | Tom Tucknott ttuck          | 310-530-4992<br>cnott@socal.rr.com |
| Secretary      | Joyce Oliver<br>oliver_joyc | 323-778-6256<br>ce@hotmail.com     |
| Treasurer      | •                           | 310-373-5416<br>orter@verizon.net  |
| Membership     | Joyce Oliver<br>oliver_joy  | 323-778-6256<br>rce@hotmail.com    |
| Program (      | Greg Neumann<br>Gbug        | caller@aol.com                     |
|                | Lou Little                  |                                    |
|                | loulittle                   | 182@yahoo.com                      |
| Web Master     | Shelley Miller              | 310-541-6796                       |

### **Directors at Large**

| Virginia Pfiffner | 310-374-2410<br>vpfiffne@elcamino.edu |
|-------------------|---------------------------------------|
| Greg Neumann      | Gbugcaller@aol.com                    |

seamil19@verizon.net

#### **Newsletter Staff**

| Editor | Marian Radcliffe | 818-249-1629    |
|--------|------------------|-----------------|
|        | Mar              | ian2Rad@att.net |

Proofreader Virginia Pfiffner

# **Are You Being Followed?**

By Linda Gonse
Orange County PCUG, California
www.orcopug.org
editor@orcopug.org

You may not even suspect you are being followed. But, as many as 60 ad networks may be tracking you on the web right now!

What's more, they may be selling personally identifiable details about you.

If this disturbs you, you can put a stop to it. You can quickly opt out from advertising networks — each has multiple clients! — with just a few mouse clicks.

The National Advertising Initiative (NAI) is a cooperative of dozens of online ad networks that track you. An NAI statement says it developed an Opt-out Tool "in conjunction with our members for the express purpose of allowing consumers to 'opt out' of the behavioral advertising delivered by our member companies." To this end, NAI offers a YouTube video on their home page show-

ing you how the Opt-out Tool works. (You can also see the enlarged video before you go to their site at <a href="http://bit.ly/ruQt9S">http://bit.ly/ruQt9S</a>)

Basically, the Opt-out Tool, which will not be installed on your computer, examines cookies (small text files) on your computer and identifies those member companies that have placed an advertising cookie on it.

When a member company's

cookie is identified by the Optout Tool, you simply check the box next to the company name. If you are strongly motivated (or highly frustrated), check the "Select All" box! Then, click the "Submit" button, and you're done. The cookies will be removed for the selected companies and your opt-out status will be automatically verified.

Go to the NAI website at <a href="http://bit.ly/sNMlj0">http://bit.ly/sNMlj0</a> to get the opt-out

process started.

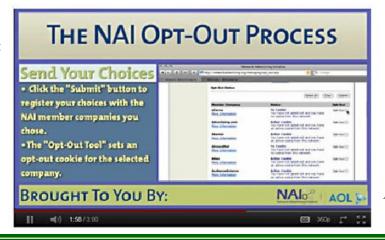

There are two caveats:

(See **Followed**, page 4)

(From **President's Notes**, page 1)

changes, x-ray and imaging changes are important. The MRI of your knee from 6 years ago is very useful.

If Kaiser is your medical provider, upon request, they will give you a thumb drive with your medical information on it. A copy can be made in seconds to take with you on vacation or on your trip. The information on a thumb drive can be transferred as the technology changes. Now we have the baby book, the shot records, and x-rays all in one place!

**Executive Summary**: Put your medical records on digital media so they are with you at all times. The medic alert system is nice, but you have to call their office to get the information the doctor needs.

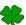

### (From **Followed**, page 3)

Opting out of a network does not mean you will no longer see online advertising. But, the network from which you opted out will no longer be tracking you personally and displaying ads that are "tailored to your web preferences and usage patterns." Isn't that the idea?

Networks voluntarily allow opting out. It isn't a legal mandate. Also, technical glitches may occur. Cookies from any of these networks may reappear. So, use the Opt-out Tool regularly.

Quantcast Measurement and Advertising does not participate in the National Advertising initiative, but also offers you the ability to

opt-out of their ads based on your interests.

Quantcast claims it doesn't store your IP address or any other personally identifiable information. "But, if you prefer not to receive interest-based content and advertisements enabled by Quantcast and not to have Quantcast measure your pattern of website visits or other online media consumption, you can opt-out by using our opt-out tool" at <a href="http://bit.ly/">http://bit.ly/</a> vNAXOB.

Opting out is the only way you can avoid being tagged, tracked and tempted by advertisers who know your purchasing history. By opting out you can end hunting season by advertisers who are determined to bag your money.

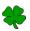

| Criteo<br>More Information                        | Opt-Out Cookle<br>You have opted out of this network                                   | Opt-Out 🔲 |
|---------------------------------------------------|----------------------------------------------------------------------------------------|-----------|
| Cross Pixel Media<br>More Information             | No Cookie<br>You have not opted out and you have<br>no cookie from this network.       | Opt-Out 🗍 |
| DataLegix<br>More Information                     | Active Cookie  You have not opted out and you have an active cookie from this network. | Opt-Out 🔲 |
| DateXu<br>More Information                        | Opt-Out Cookle<br>You have opted out of this network                                   | Opt-Out 🔲 |
| Datenics<br>More Information                      | Active Cookie  You have not opted out and you have an active cookie from this network. | Opt-Out 🔲 |
| Dedicated Networks (AppNexus)<br>More Information | Active Cookie  You have not opted out and you have an active cookie from this network. | Opt-Out 🗍 |
| Dedicated Networks (DoubleClick) More Information | Opt-Out Cookie<br>You have opted out of this network                                   | Opt-Out 🔲 |

A few of the networks that may have placed one or more cookies on your computer.

# Tips from Smart Computing

### Toggle Cases

How often have you needed to capitalize letter in a word or capitalized a letter by accident? Just highlight the letters or words in question and press SHIFT-F3. The case of the letters will alternate between all lowercase, capitalizing the first letter of each word, and all uppercase.

### Alternative Copy

When you want to copy a file or folder, you don't necessarily have to use the left mouse button. You can click and drag the file using the right mouse button, too. When you release the button you'll see a small context menu prompting you to perform an action. You can Copy Here, Move Here, or Create Shortcut Here.

### Find The Downloads **Folder**

If you downloaded a file, but can't remember which folder you downloaded it to, the file is probably sitting in your browser's default Downloads folder. In Chrome, Firefox, or Internet Explorer 9, press CTRL+J to display your downloaded files

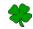

## Tip

# **Open With Care**

As good as today's anti-spam and anti-virus software message asks you to update your info or log into is, scam e-mails will still reach your inbox from time to time. If you receive an e-mail that appears to be from a bank or service that you use, don't click the link or open the attached file – particularly if the

your account. Instead, open your Internet browser and go to the company's main website. If you really do need to log in, you'll be able to do it safely that

# Copyrights, Internet Create a Difficult Conflict

By Toby Scott Channel Islands PCUG, CA www.cipcug.org tscott@scotts.net

Now that the Stop Online Piracy Act and Protect IP Act (SOPA/ PIPA) have been defeated, it is time to look at the dynamics of the conflict between copyright holders and Internet hosts.

If a publisher creates a book, you can do pretty much whatever you want to with it. You cannot, however, photocopy it and then sell the copies. This isn't much of a restriction as it is time consuming and expensive in paper and ink to make the copies and in almost all cases it is far easier to just buy another copy from the copyright holder. This has long been a precept of U.S. law.

Things changed with the advent of the Internet. Now, you can copy nearly anything and distribute it for nothing.

Copyright holders are justifiably irked that the sale of one copy of a work can result in the work being distributed to hundreds, thousands or even millions. What makes it even worse is that in most cases the people making the clones are kids. They have no money, criminal prosecution makes the copyright holders look like ogres and the public thinks the copyright holders are just a

bunch of greedy slobs who want to deprive the public of what is rightfully theirs.

So, the copyright holders are attempting to force those who have deep pockets and control some layer of the Internet into being their enforcement arm. This flies in the face of current legal precedents originating with the Digital Millennium Copyright Act. The DMCA essentially provides a safe harbor for online service providers as long as they don't deliberately shelter copyrighted information.

SOPA/PITA was essentially an attempt to repeal the safe harbor provisions of the DMCA. Doing so would have made life much easier for the copyright holders. They could go after companies with deep pockets and force them to take steps to remove copyrighted material — or even prevent it from being uploaded in the first place.

The problem with this solution, at least as far as the online service providers are concerned, is that they would become (at least theoretically) liable for the publication of copyrighted material. Can you imagine Facebook trying to vet

every post of every user before the rest of the public could see it? Could Google possibly know whether the content it indexes is copyrighted by the owner of the site? I host about 100 websites on my server. In most cases, I have no idea what my customers put up on their sites. Had SOPA/ PIPA passed, we would have had to go out of the webhosting business. We don't have the resources to examine the content, nor the deep pockets necessary to fight if someone protests. And you can't iust remove the material as soon as someone claims to be the owners and threaten you with legal action if you don't remove it. People have already started making the accusation that their work has been pirated simply to shut up viewpoints they disagree with.

It is ironic that just about the time SOPA/PIPA died, the Justice Department closed down Megaupload, one of the largest file download sites. Megaupload allowed users to create accounts, upload files and share with friends. Certainly, lots of the material on the site was copyrighted by others, but a considerable amount was also family pictures,

(See Copyrights, page 6)

# **Staying Technology Young**

# By Darry D Eggleston

The challenges for me are increasing as I strive to remain technologically young. What used to take years to change now occurs in a matter of months. So many new products are appearing in such rapid order that, unless one reads, observes, and communicates with like-minded friends, one ends up talking about the "good old days" of technology way back in 2009.

Someone referred to technology's growth in "dog years" and I sus-

pect she might be right. Technology now leaps in one year where we would expect it to take seven years in the past.

One need only look at cellphones, cameras, and notebook computers to see that devices are shrinking while their capabilities are exponentially increasing. Just yesterday, a conversation between two neighbors awoke me to this fact again. Both are my age in the 60-to-1,000-year-old range. One neighbor extolled finding a new

restaurant quickly because of his car's trusty dashboard-mounted global positioning device (GPS).

The other, without hesitating, replied, "Oh, I got rid of my old GPS six months ago," as he (pulled out his cellphone. "Mine's in here." Proudly, he showed us his Nokia N8: "Unlocked GSM touchscreen phone featuring GPS with voice navigation and a 12 megapixel camera."

(See **Staying Young**, page 10)

### (From Copyrights, page 5)

company material for sharing with employees and other per fectly legal material.

As it stands, no one who uploaded can access their data, so someone who thought the data was safe 'in the cloud' is without it now. It is possible some may be able to retrieve their data, but appears unlikely at this point.

The key here is that a lot of data at Megaupload was perfectly legal.

Undoubtedly the majority of it was stolen copyrighted material. Not only is the founder in jail, but several employees are as well. It will be interesting to read the details of the criminal trial, assuming it happens in the U.S.

The fact that authorities were able to coordinate an international investigation has some believing

that SOPA/PITA were unnecessary. Others claim that given that Megaupload was making hundreds of millions of dollars, mainly from people distributing copyrighted material, it is evidence that more needs to be done.

It is one thing to go after Megaupload, where it is certain that the bulk of the income comes from illegal activities, but it is vastly different for Facebook, where clearly the vast majority of the material is not copyrighted. How far should online service providers go to prevent copyrighted material from being distributed through their servers?

Perhaps more chilling is the thought that should the U.S. force online service providers to create software to screen content, foreign governments could then require them to screen content offensive to the government.

Governments already require that they have a backdoor so they can listen to cell phone conversations, and they restrict search engines from indexing certain sites, so coercing online service providers to toe the line could be child's play. Software that screened for copyright would be more than powerful enough to screen for material critical of a government. That is, of course, if such software could be written in the first place. It's not clear that it could be.

At some point, the whole concept of copyright and fair use will have to be revisited to take into account the technological advances that are rapidly outdating laws that were created 150 years ago. That's going to be exceedingly difficult. And it can't happen until all sides have a reasonable understanding of the issues the other sides face.

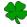

# New Google Privacy Policy - Do You Want to be Tracked?

by Ira Wilsker

In the past few days there has been some controversy in the media and in the blogs about Google's new privacy policy, Google overriding the Safari browser's 'do not track' feature, and other potential privacy issues. As many Internet users are aware that the 'free' online services such as Google and Yahoo! are advertiser supported, receiving compensation from advertisers for the banner ads that appear on every page, paid placement in search engine results, and other revenue sources, most users are unaware that their browsing habits are also tracked with the information used (sold) to advertisers.

There are several ways that web services such as Google track users, and these include a variety of 'third party' cookies (small text files mostly used for tracking purposes), web beacons (1 pixel graphic files that are virtually invisible to the user), IP tracking (your browser typically broadcasts its IP address), and other methods. Some browsers, such as Apple's Safari block third party cookies by default, while other browsers offer the option to block or allow third party cookies.

In *Firefox*, third party cookies can be blocked or managed by going to TOOLS (in the menu bar) - OPTIONS - PRIVACY - and then pull down the menu at

'History - Firefox will:' and select 'Use custom settings for history.' Another selection will appear that allows the user to accept third party cookies by checking the box, or by refusing them by unchecking the box. If third party cookies are accepted, the user can then use the pull down menu to keep them until they expire (from hours to decades), automatically delete third party cookies when closing Firefox, or be asked what to do with each cookie.

With *Internet Explorer* the default medium-high privacy setting in IE blocks most dangerous third party cookies by default. If desired, the *IE* user can manage his own privacy by clicking on TOOLS - Internet OPTIONS -PRIVACY - ADVANCED and then the user can select to accept, block, or prompt whenever third party cookies are encountered. The reason why *Internet Explorer* does not block all third party cookies is aptly explained on a Firefox help page, "Some web sites (e.g. Microsoft's Hotmail, MSN, and Windows Live Mail webmail) use third-party cookies for purposes that are not necessarily privacy concerns, and disabling third-party cookies may cause problems with those sites."

Many of the anti-spyware utilities, such as *SuperAntiSpyware* and *MalwareBytes*, when run routinely scan

for and delete third party tracking cookies during a security scan.

Rather than using a security scan to delete tracking cookies that may already be on the computer, which have been busily sending the users' browsing habits to third parties until they are deleted, it may be better to stop or minimize tracking before tracking can take place. Some browsers, such as Firefox, have a 'Do Not Track' feature that tells web sites and their advertisers that this user does not want to be tracked. In Firefox, this feature can be quickly and easily enabled by clicking on TOOLS - OPTIONS - PRI-VACY - and checking the box 'Tell web sites I do not want to be tracked'.

Even though the user explicitly asks not to be tracked, many web sites and advertisers do not honor the request, while others will respect the users' wishes. Enabling the 'Do Not Track' feature does not apply to beneficial cookies, such as shopping cart cookies, or cookies containing saved login information. Some advertisers question blocking their content which was automatically determined by the tracking and third party cookies, alleging that it reduces the 'user experience' by not allowing user relevant advertising

(See **Privacy**, page 8)

### (From **Privacy**, page 7)

to be displayed. If you ever wondered how banner ads that somewhat applied to your personal interests were displayed in your browser, it was likely based on the third party tracking cookies that were previously placed on your drive.

In order to help protect your online and browser privacy, there are several free useful browser plug-ins or add-ons that block or otherwise provide control over tracking tools. One of my personal favorites is DNT+', or Do Not Track +. This free utility, available for download at donottrackplus.com, works on both Macs and PCs with the most commonly used browsers, including Google's Chrome, Firefox, Apple's Safari, and Microsoft's Internet Explorer. DNT+ has a cute, animated video which explains what it does and how to use it online on YouTube at youtube.com/watch?v=DcwcWiB8mU.

As a quick experiment while typing this column, after installing DNT+, I connected to CNN.com, and then clicked on the green DNT+ icon on my browser tool bar. DNT+ reported that it blocked nine trackers, including one social network, three advertising networks, and five companies that were tracking visitors to this particular CNN webpage. With some irony, the San Francisco Chronicle web page with the story about Google's tracking controversy contained its own trackers; and even dozen trackers, including

three social networks, three ad networks, and six other companies tracking visitors to that particular web page. Since it works on Mac and Windows, with all of the major browsers, and is free, Do Not Track + may be a good utility to protect your privacy.

Another interesting and free browser utility that can display a variety of tracking utilities hidden on a webpage is *Ghostery*, available for free download from ghostery.com. According to the Ghostery website, "Ghostery sees the inthese third party cookies and other visible web - tags, web bugs, pixels While most web sites track users and beacons. Ghostery tracks the trackers and gives you a roll-call of the ad networks, behavioral data providers, web publishers, and other companies interested in your used. activity.'

> Ghostery empowers the user to decide which, if any, trackers and related privacy threats are to be blocked or allowed. After Ghostery is installed, anytime a webpage is opened, a red box appears in the top right corner of the browser window which displays the tracking cookies, web bugs, scripts, and other tracking devices embedded on that web page that are rarely disclosed to the viewer of that web page.

> Ghostery is a free browser plug-in that works on Firefox, Chrome, Safari, Opera and Internet Explorer. As an example, on another CNN page that I just opened, Ghostery found 10 tracking tools, all detailed by clicking the ghost icon on the browser toolbar. Once the selection of tracking tools is displayed, Ghostery can provide detailed information about each,

and allow the user to permanently block that particular tracking device.

With all of the controversy about Google's new privacy policy, and the various methods of user tracking embedded in most of the web sites that we visit, it would be a good practice to manage third party cookies, enable browser 'Do Not Track' features (although many web sites routinely ignore that request), and install both  $D\theta$ Not Track + and Ghostery.

for legitimate commercial purposes, and intend no harm, there is always the slight possibility that that same information can be mis-

I put *Ghostery* and *DNT*+ on all of my computers, because I do not like my Internet usage to be tracked; you should consider doing the same.

### Tip Find Your Car

If you regularly park in large parking lots, consider downloading an app for your smart phone that can help you find your car.

These apps generally operate this way: when you park your car, you start the app and indicate that you've parked. The app then uses your smart phone's GPS capabilities to remember your location.

When you return to the parking lot, you can then start the app again to receive instructions for finding your car.

# **Shortcuts and How to Type Strange** / Odd Symbols on Your Computer

By Tanya Mattson Computer Users of Erie, Pennsylvania www.cuerie.com faith6860@verizon.net

Ever wondered how people manage to type those 'strange' symbols HOW TO TYPE COPYRIGHT (for instance  $\P$ ) that are seen – in emails, websites, letters?

Generally, in many programs everyone know (at least for Windows) these simple shortcuts.

TO SELECT ALL (as in the complete document or page) Hold down the Ctrl key and press A

TO COPY (as in the selected section) Hold down the Ctrl key and press C

TO CUT (as in remove part of a paragraph or sentence) Hold down the Ctrl key and press X

TO PASTE (the cut or copied selection) Hold down the Ctrl key and press V. These shortcuts work HOW TO TYPE HEART ♥ not only in documents, but in some drawing and photo applications.

### Now for the 'odd' ones:

HOW TO TYPE CENT SIGN ¢ Hold down the ALT key and type 0162 on the numeric keypad

HOW TO TYPE BULLET • (list dot)

Hold down the ALT key and type 0149 on the numeric keypad

© (copyright sign, copyright symbol)

Hold down the ALT key and type 0169 on the numeric keypad

HOW TO TYPE PARAGRAPH ¶ (paragraph symbol)

Hold down the ALT key and type 0182 on the numeric keypad

HOW TO TYPE REGISTERED SYMBOL ® (registered trade-

Hold down the ALT key and type 0174 on the numeric keypad

HOW TO TYPE TRADEMARK

Hold down the ALT key and type 0153 on the numeric keypad

Hold down the ALT key and type 3 on the numeric keypad

To find more/others symbols, punctuation, accent marks – just search the web.

"How to type symbols" search led me to these sites:

Alt-Codes.org http://altcodes.org/how/ (they have pages for Mac, Linux, Windows, and Laptops)

How To Type.net (just click on the mark you want, and it will list the different formats)

Wikihow.com uses the character map found in the computers.

### For *Windows:*

Click on the Windows Start menu. Select "Programs", "Accessories", "System Tools", then "Character Map". (For Windows 7 just search for character map)

Choose a font

Double-click the character(s) you want.

It is important to select the exact font you're using in your document before selecting the symbol you wish to copy. Not all font-faces contain all possible combinations of available symbols.

Copy.

Return to your document.

And Paste.

Font size of the character may need to be changed after you've pasted it into your document.

(See **Characters**, page 10)

# Windows Mobility Center

This is a great feature for laptop users. Click Start, Control Panel, and then click Adjust Commonly Used Mobility Settings under Hardware And Sound. The Windows Mobility Center provides buttons and sliders that can help you quickly adjust the volume, power on your wireless adapter, connect a second display or turn on presentation settings (among other features). Your laptop's manufacturer may have customized this console by adding additional buttons to help you configure other settings, as well

# Skip A Bullet Or Number

There can be times when you're working with a bulleted or numbered list when you want to add a new line without tacking on a number or bullet. Perhaps you want to add a parenthetical note below an entry without making it part of your list. If you hold SHIFT and press ENTER, *Word* will add a new line to your list without a bullet a number. When you want to resume numbering or bulleting, don't hold the SHIFT key any longer.

These three tips are from Smart Computing

# Get A Better Screen Shot

Taking a screen shot with your Windows PC has always been easy: simply press the PRINT SCREEN key, open Paint (which comes with Windows), right-click on the white canvas, and click Paste. Once the image appears, you can use the Crop feature to cut out the parts of the image that you don't want. With Windows 7, this process is even quicker, thanks to the Snipping Tool. To start it, click Start and then enter "snip" in the search field. When Snipping Tool appears, click it. When your screen gets cloudy, use the cursor to select the part of the screen you'd like to grab.

(From Characters, page 9)

### For Macs:

Hold the Option key and press any other key to get custom characters To get a second set of custom characters, hold down both the Option key and the Shift key.

One can always do searches for not only symbols, but special characters, accent marks – or if you know the name do a search for "how to type infinity symbol"

Good luck!

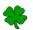

### From Staying Young, page 6)

Even my research for this simple article relied on technology that I wish was available when I was younger:

1. I Googled to learn more about Dave's cellphone. (Nokia's website boasts that N8 phones can connect to social networks, web TV programs and Ovi Store apps. It has Carl Zeiss optics, Xenon flash, HD-quality video recording,

film editing software, and Dolby Surround Sound.)

2. I used FastStone Capture to take a screenshot of the Nokia description, pasted it into Omni-Page which scanned the image and converted it into plain text, which I copied and pasted it into *Word-Perfect*.

You can either ride the waves of innovation rushing to the shores of your existence or you can be swept out into the sea of igno-

rance. You can stay technologically young or die in place at a pace that's more fitting for an old folk's home.

Choices, my friend, it's all about choices.

Article reprinted with permission. Copyright © 2007-2011 Darry D Eggleston<u>, http://DarryD.com</u>

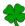

GS-BUG Membership Application

[ ] New [ ] Renewal [ ] Update

I hereby apply for membership in the Greater South Bay PC Users Group. I understand I will be entitled to attend meetings, receive the monthly newsletter and be eligible for special offers that become available from time to time.

Name (Please Print) First Last

Address

City, State, Zip +4

Phone E-Mail

Individual \$36.00; Student \$18.00; Family \$48.00; Newsletter Subscription \$18.00

Please mail check to: GS-BUG, Inc.—Membership; 635 W, 61st St., Los Angeles, CA 90044

#### **CLASSIFIED ADS**

Members may place personal ads of three (3) lines for free. All other business and non-members ads: \$2.00 per ad for 3 lines. Ads must be prepaid, camera-ready copy, and received by the 15th of the month preceding publication.

### ADVERTISING RATES

GS-BUG accepts commercial advertising from members and outside businesses at the following rates:

| Business Cards (3 1/2" x 2"). | \$15.00 |
|-------------------------------|---------|
| 1/4 Page Ad                   | \$25.00 |
| 1/2 Page Ad                   | \$35.00 |
| Full Page Ad                  | 60.00   |

All prices are for single issue only. All advertisements must be prepaid and received by the 15th of the month preceding publication. All artwork must be camera ready copy.

Checks payable to GS-BUG, Inc. Mail to: GS-BUG, Inc.—Advertising 3623 W. 227th St., Torrance, CA 90505-2522

### LIBRARY

Shareware disks are available at the General Meeting for \$3.00 per disk and \$5.00 per CD. Charges are to recover duplication and distribution costs.

### **SIG MEETINGS**

| Daytime Hard  | dware                 | First Tuesday    |
|---------------|-----------------------|------------------|
| 1—4 p.m.      | Torrance Scout Center | After Gen'l Mtg. |
| Bob Hudak     |                       | rsh532@aol.com   |
| Call for Appo | ointment              | 310-323-0579     |
|               |                       |                  |

| Digital Imaging | First Three Tuesdays |
|-----------------|----------------------|
|                 | Torrance Airport     |
| Greg Neumann    | Gbug_caller@aol.com  |
|                 |                      |

Beginning *Windows XP/7* 3rd Thursday 7:00 p.m. Garry Sexton's Virginia Pfiffner 310-374-2410 vpfiffne@elcamino.edu

Internet 4th Thursday
7:00 p.m. Garry Sexton's
Tom Tucknott 310-530-4992
ttucknott@socal.rr.com

### **SIG Meeting Addresses**

### **Torrance Scout Center**

2375 Plaza Del Amo, Torrance

**Garry Sexton's** 

3623 W. 227th St., Torrance

**Torrance Airport** 

3301 Airport Drive, Torrance.

# *Windows 8 –*Hello Window, Goodbye Flag

Microsoft tends to go for colors that are bold and flat, while also being both clean cut and simple. Microsoft is all about their Metro principle that keeps them staying "authentically digital." The Windows 8 logo design is meant to be fast, quick and to the point; just like their services are. As you change your colors within your personal settings, the logo will change with you, making the logo unique to each individual user.

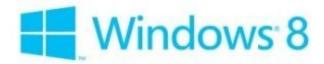

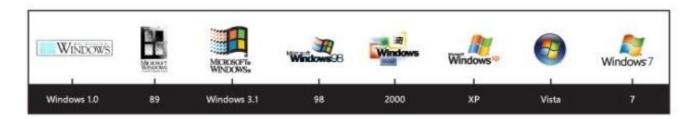

| March 2012 |                         |                                                              |                       |                                     |        |                        |
|------------|-------------------------|--------------------------------------------------------------|-----------------------|-------------------------------------|--------|------------------------|
| Sunday     | Monday                  | Tuesday                                                      | Wednesday             | Thursday                            | Friday | Saturday               |
|            |                         |                                                              |                       | 1                                   | 2      | 3                      |
| 4          | 5<br>General<br>Meeting | 6 SIG Meeting Digital Imaging                                | 7<br>Board<br>Meeting | 8                                   | 9      | 10                     |
| 11         | 12                      | 13<br>SIG Meetings<br>Digital Imaging<br>Daytime<br>Hardware | 14                    | 15<br>SIG Meeting<br>Windows XP / 7 | 16     | Newsletter<br>Deadline |
| 18         | 19                      | SIG Meeting Digital Imaging                                  | 21                    | SIG Meeting Internet                | 23     | 24                     |
| 25         | 26                      | 27                                                           | 28                    | 29                                  | 30     | 31                     |